## **SIEMENS GEX3802-7DN01-1BF0**

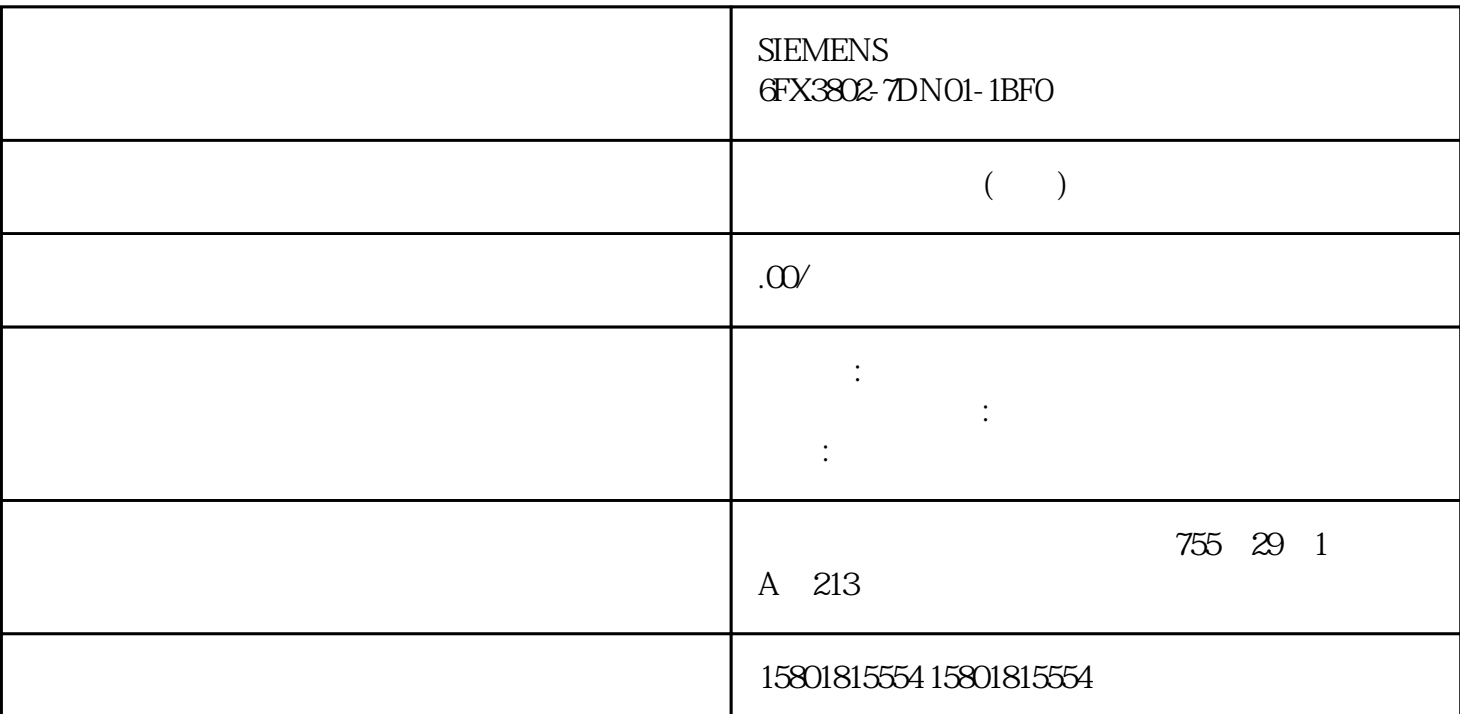

1. " " (Project) " " (Save)  $1$ " " (Project) " " (Save as) " " (Save current  $project as$   $2 \t-$ 4. \* \* (Save in)<br>4. \* \* \* (Save)  $\hbox{1.1}\,$ - " (Project) " (Delete project) " (Delete project) " (Delete project) " (Delete project) " (Delete project) "  $(2.49)$   $(2.40)$   $(2.40)$   $(2.40)$   $(2.40)$   $(2.40)$   $(2.40)$   $(2.40)$   $(2.40)$   $(2.40)$   $(2.40)$   $(2.40)$   $(2.40)$   $(2.40)$   $(2.40)$   $(2.40)$   $(2.40)$   $(2.40)$   $(2.40)$   $(2.40)$   $(2.40)$   $(2.40)$   $(2.40)$   $(2.40)$   $(2.4$ " (Yes) 操作步骤 请按下面的步骤操作来删除现有项目: 1. 在"项目"(Project) article of the "contract" (Delete project) and "contract" (Delete project) and "contract" (Delete project)  $\sim$  2.

 $\text{``} \qquad \text{''} \qquad \text{(Brouse)}$ 

 $3$   $*$   $\blacksquare$   $(Delete)$   $4$   $*$   $\blacksquare$   $(Yes)$ 从文件系统中删除全部项目文件夹。显示项目属性 可以显示项目属性。在区域导航的"常规"(General)

 $\rm TIA$  Portal  $\rm TIA$ 

 $\cdots$   $\cdots$   $\cdots$  (Version) 项目时所用软件的项目版本号。 在"保护"(Protection) 选项卡中,可指定块在编译后是否可使用 SIMATIC S7-PLCSIM Advanced during block compilation) and the state of the S7-1500 CPU extension of the S7-1500 CPU extension of the S7-1500 CPU (Protection)  $S7-1500$ CPU  $S7-1500$  $"$  (Allow use of S7-1500 blocks in virtual S7-1500 CPUs)  $1.$  2. 在该项目的快捷菜单中选择"属性"(Properties)。 将打开项目属性对话框。 3. **TIA Portal** 这些日志文件位于项目树的"公共数据"(Common data) 文件夹中。这些日志将以压缩文件  $PG/PC$ TIA Portal  $\hskip -13.7cm 1.$ > " (Common data > Logs) 2. 在工作区中将显示该日志的内容。 3. 可选:要显示或隐藏特定类别的报警,请在工具栏中激活或取消激活"错误"(Errors)、"警 (Warnings) " "(Information) 1.  $\rm TIA$  Portal  $\rm TIA$  Portal  $\rm TIA$  $SIMATIC$  $CPU$  $\rm TIA$  Portal  $\rm TIA$  Portal  $\rm TIA$ 中集成的安全功能之外,还需采用其它更多综合措施。 请遵循以下安全措施: 工厂信息安全 – 访问保护,防止未经授权人员的访问 – 对重要组件进行物理性访问保护 网络安全 –  $\mathcal{A}_{\mathcal{A}}$  , which is a set of the control of the control of the control of the control of the control of the control of the control of the control of the control of the control of the control of the control of the co 使用防病毒软件和白名单软件 – 严格遵循维护与更新流程 – 对机器或设备操作员进行用户身份验证 –  $C Ax$   $C Ax$   $TIA$  Portal  $XML$  $\overline{ECAD}$  $\alpha$ PROFINET I/O PROFIBUS DP TIA Openness TIA Portal TIA Openness TIA Configuration (Configuration)  $\sim$  TIA Openness (Configuration)  $\hspace{1cm}$  " (Options) TIA Openness  $CAx$  1.  $\bullet$   $\bullet$   $\bullet$   $(Tools)$   $\bullet$   $\bullet$   $CAx$   $\bullet$   $\bullet$   $(TA x)$ data...) 2. " CAx" (CAx Export) 3. **Example 3** of the state of the state of the Save)  $\sim$  (Save)

 $\mathrm{GSD}$ 

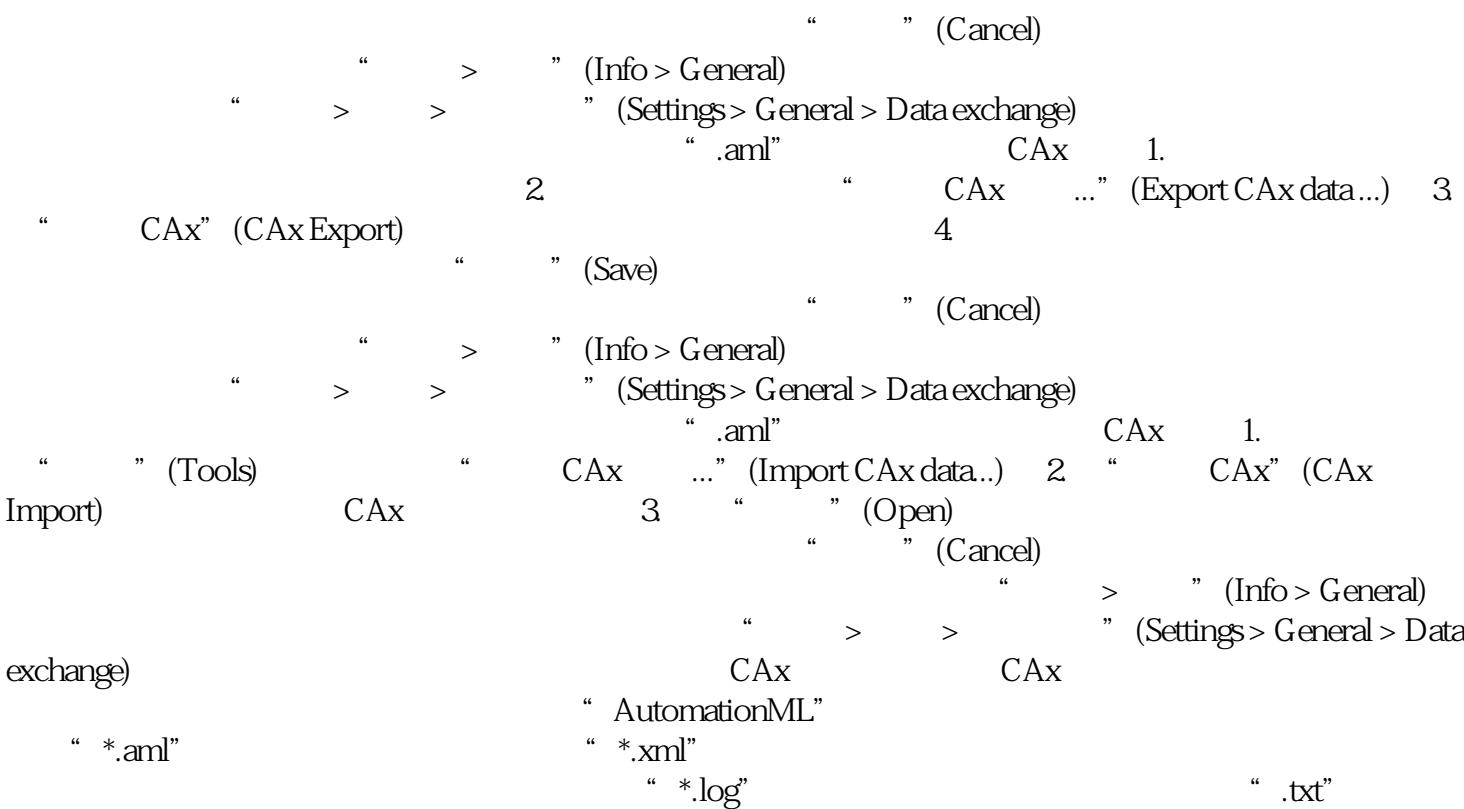